系统选项-透视分析

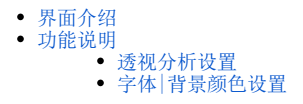

对透视分析的设置主要包含透视分析设置和字体|背景颜色设置。

## <span id="page-0-0"></span>界面介绍

在"系统选项"界面,选择透视分析。

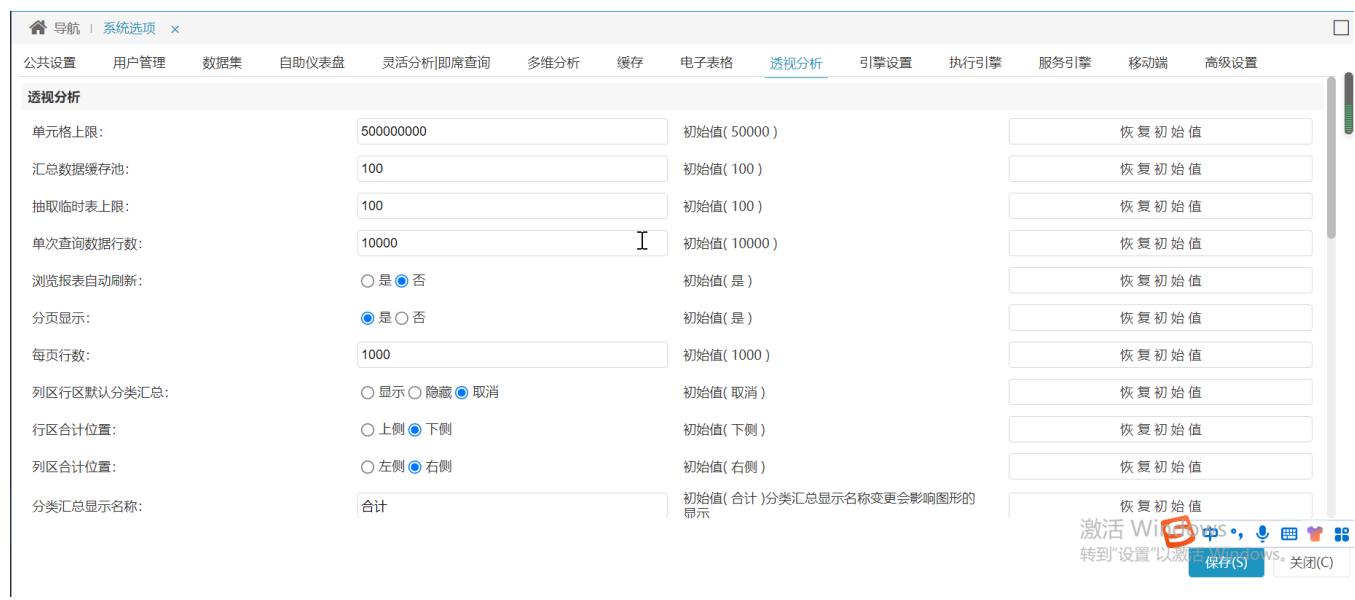

## <span id="page-0-1"></span>功能说明

系统支持对透视分析的设置主要包含两部分的内容:

- 透视分析设置:用于设置报表中数据处理内容,如:单元格上限、数据记录等。
- 字体|背景颜色设置:用于设置表格中样式内容,如:字体、背景等。

## <span id="page-0-2"></span>透视分析设置

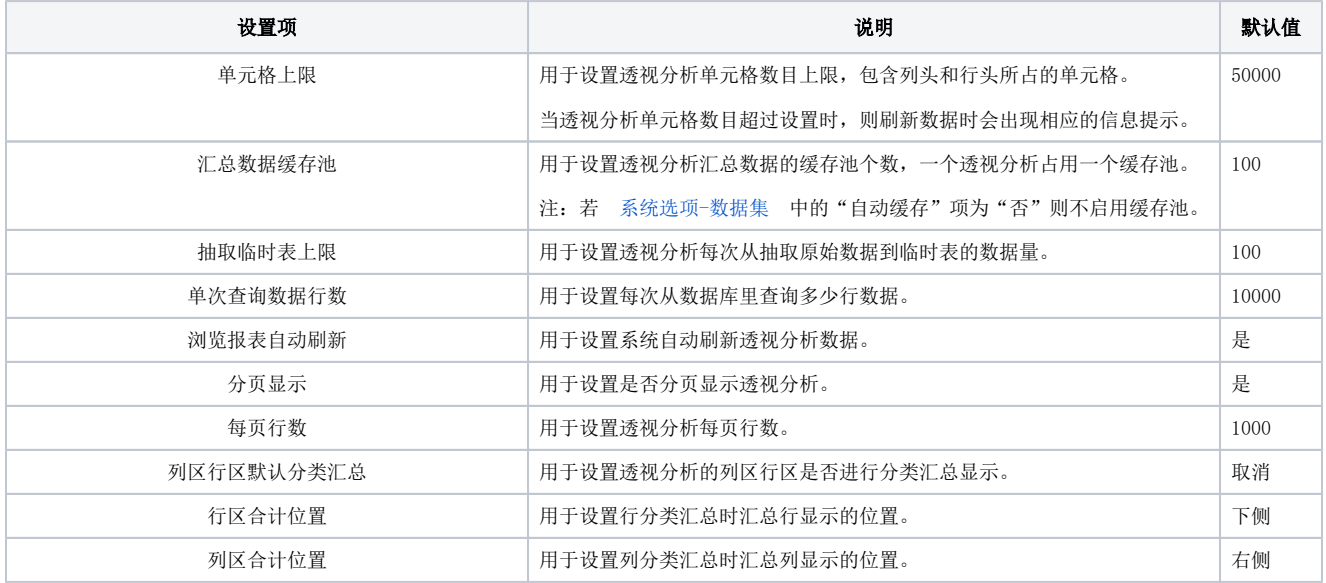

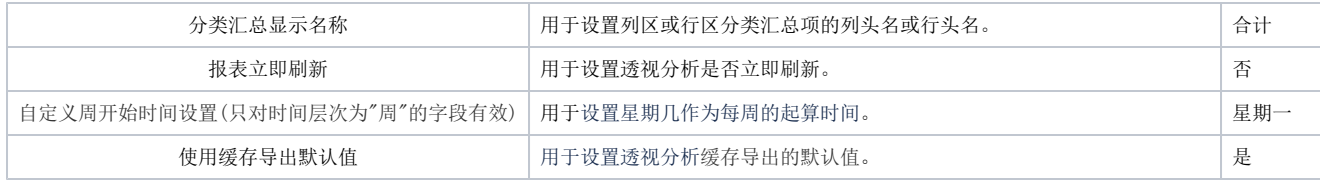

## <span id="page-1-0"></span>字体|背景颜色设置

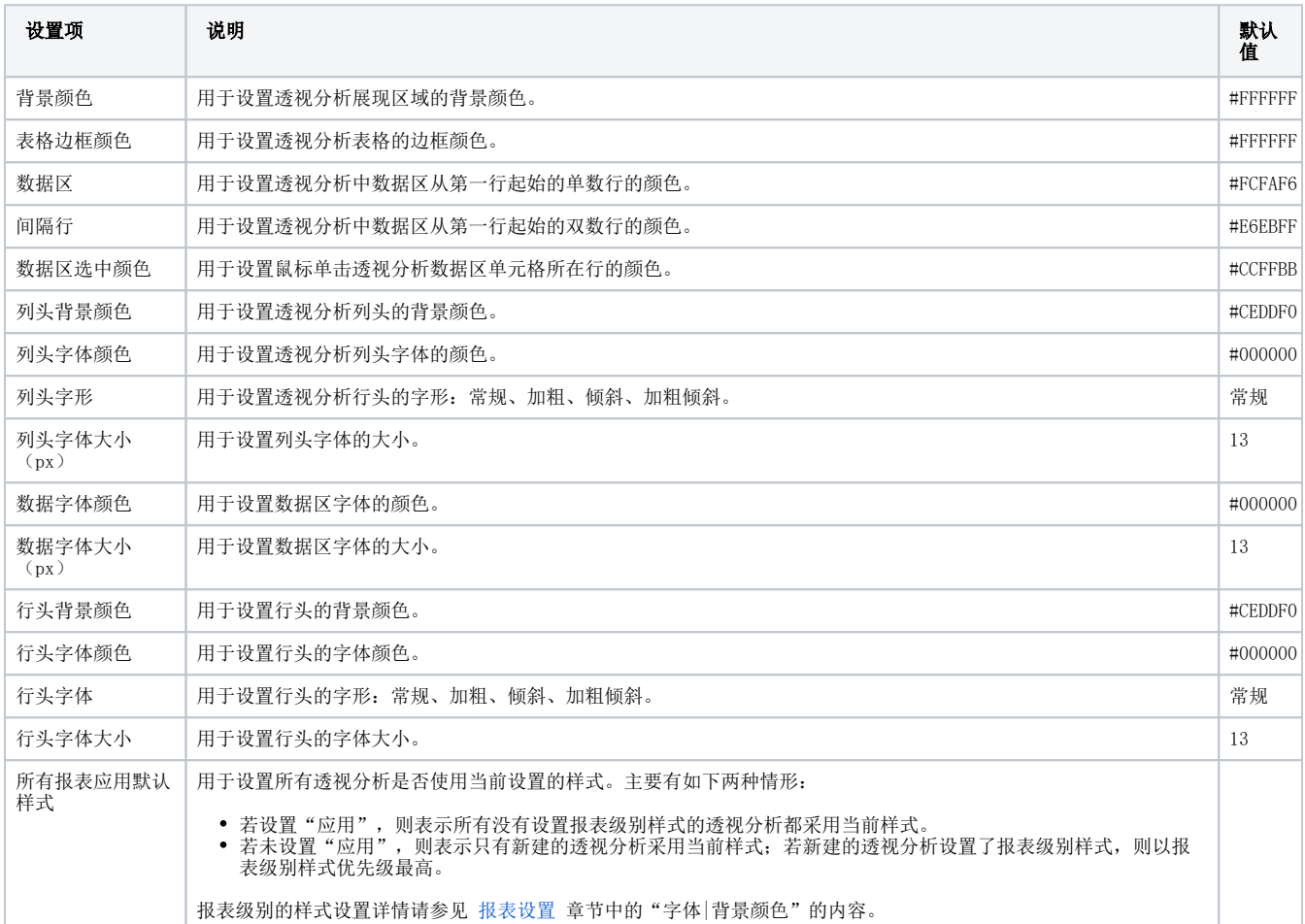